# ARBEITSBLATT

## **GLÜCKSRAD**

Verwandle die Leuchtscheibe in ein Glücksrad

## **BLOCKLISTE**

Mathematik

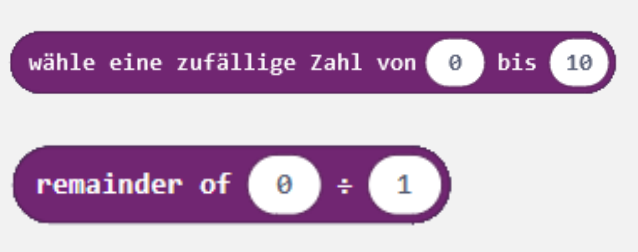

## **VORBEREITUNG**

Berechne den Reste mit «remainder of»

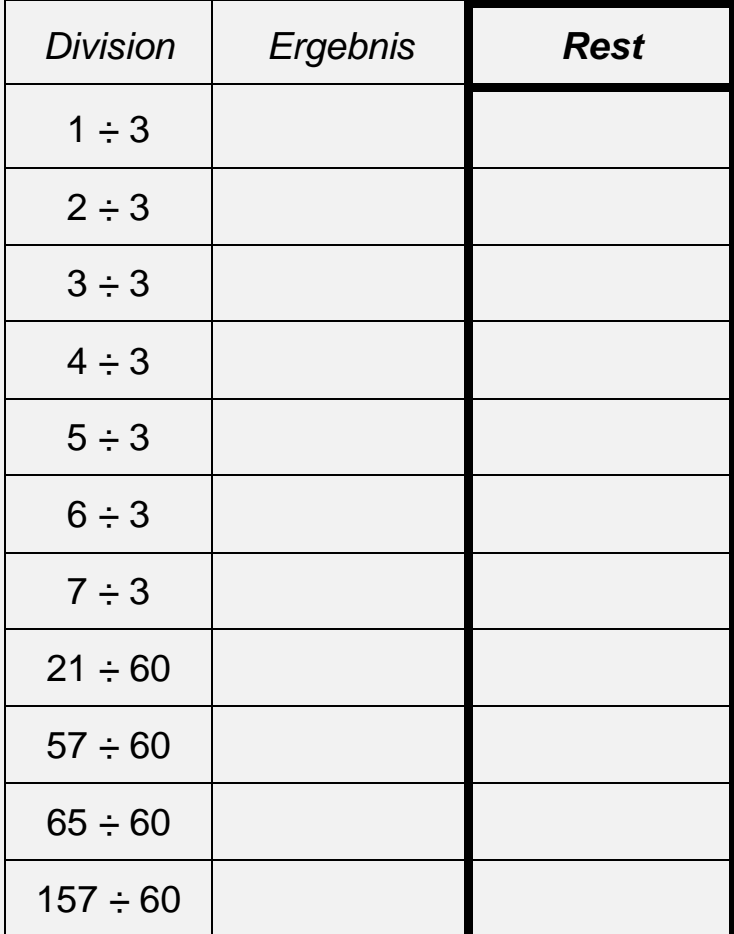

### **AUFTRAG**

Programmiere ein Glücksrad das folgendermassen funktioniert: Es leuchtet immer nur eine LED des LED-Streifens. Nach einem Knopfdruck auf eine der vier farbigen Tasten wandert eine einzelne LED rund um die Leuchtscheibe und bleibt an einem zufälligen Ort stehen.

## **VORBEREITUNG**

Um die Position der LED zu berechnen, kannst du einen «remainder of»-Block (Deutsch: «Rest von») verwenden. Dieser Block berechnet den Rest einer Division.

### *Beispiel:*

 $|49 \div 5| = 9$  **Rest 4 4** ist der Rest des Blocks

«remainder of  $49 \div 5$ ».

Fülle die Tabelle mit den «remainder of» Werten aus. Entdecke, dass du Werte in einem bestimmten Bereich erhältst. Wie gross ist dieser Bereich?

## **TIPPS**

- Berechne den zufälligen Ort, wo die LED stehen bleiben soll, mit dem Block «wähle eine zufällige Zahl».

- Gestalte deine eigenen Spielscheiben mit verschiedenen Unterteilungen und Beschriftungen oder Symbolen.

### **ZUSATZAUFTRAG**

Passe die LED-Farbe so an, dass sie in der Farbe des gedrückten Knopfes leuchtet: wenn der grüne Knopf gedrückt wurde, so leuchtet die LED grün, beim blauen Knopf in blau, usw.

# **ARBEITSBLATT**

## **GLÜCKSRAD**

### **BEISPIELLÖSUNG**

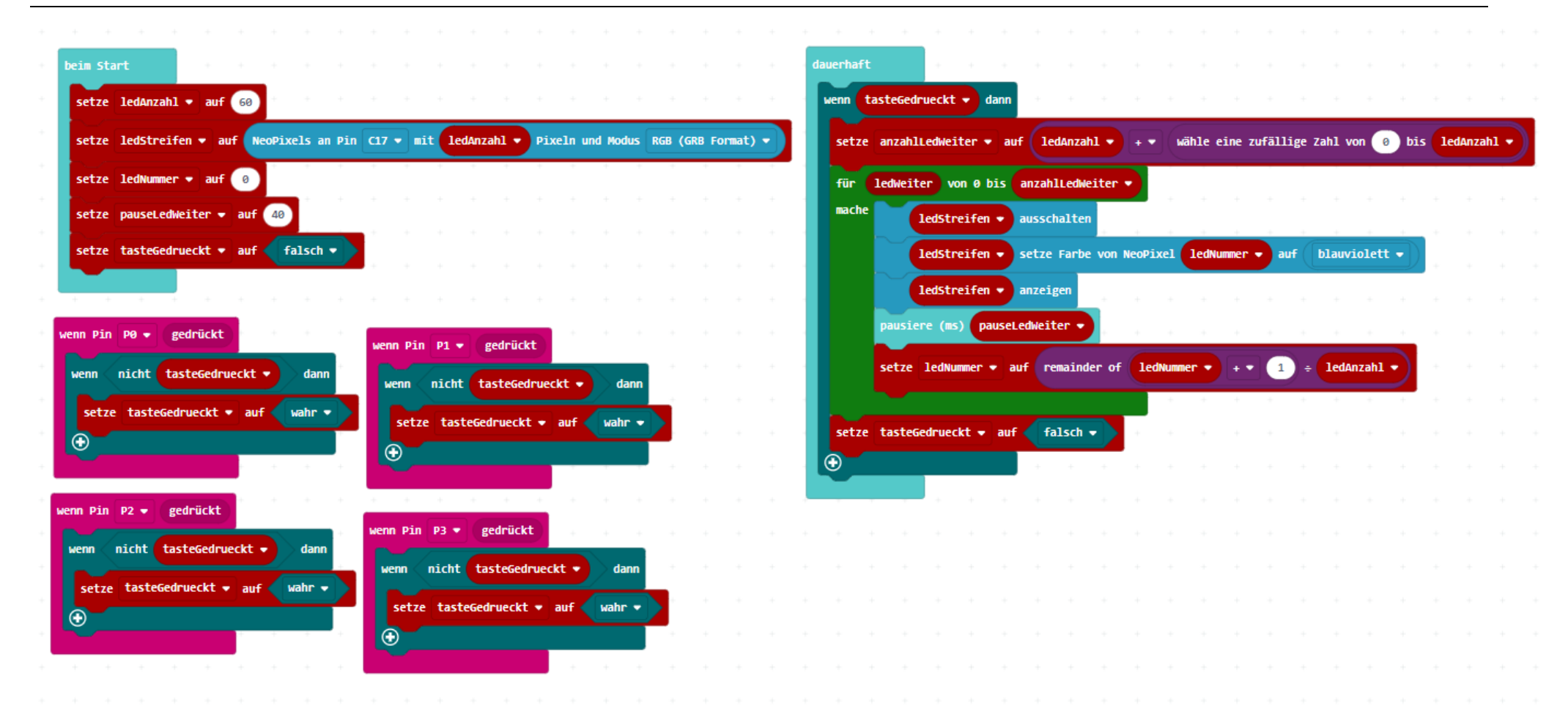

## ARBEITSBLATT

## **GLÜCKSRAD**

### **RÜCKBLICK**

Du hast dein erstes kompliziertes Programm geschrieben. Das ist ein tolles Gefühl, oder? Du kennst jetzt die Grundprinzipien des Programmierens und kannst dieses Wissen in zukünftigen Projekten anwenden.

Benutze deine Fantasie, denk dir etwas aus und mach es!

# **NEUE BLÖCKE**

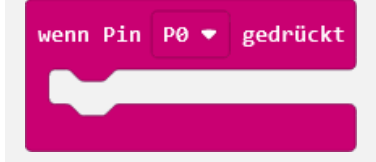

Mit diesem Block kannst du reagieren, wenn die Knöpfe deiner Leuchtscheibe gedrückt werden. Der Code innerhalb dieses Blocks wird ausgeführt, wenn du den ausgewählten Knopf (hier: «P0») drückst.

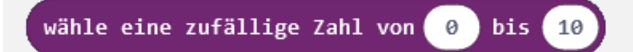

Mit diesem Block kannst du eine zufällige Zahl in einem von dir gewählten Bereich (hier: zwischen 0 und 10) generieren lassen.

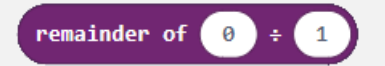

Mit diesem Block führst du die Divisionsrest-Berechnung, auch «Modulo Berechnung» genannt, durch. Diese funktioniert so, dass die erste Zahl durch die zweite dividiert und dann der Rest der Division zurückgegeben wird.

**Beispiel:**  $65 \div 60 = 1$  **Rest 5** weil die 60 1x in 65 enthalten ist und 5 als Rest übrig bleibt.

### **VORBEREITUNG: RESULTATE**

Berechneter Rest mit «remainder of»

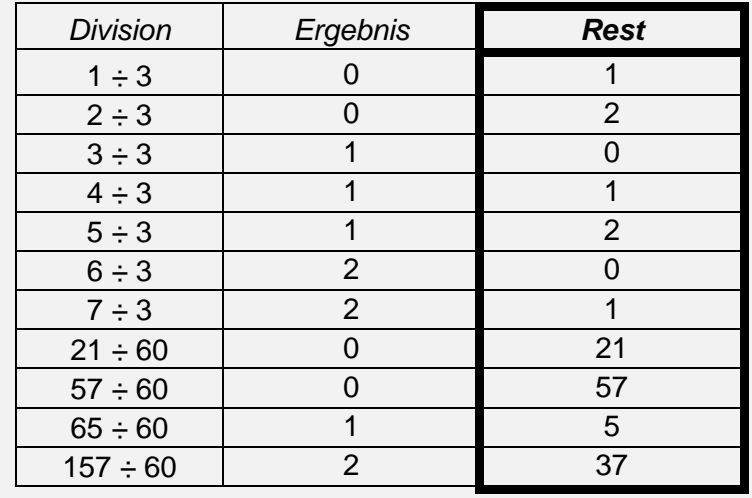

### **Feststellung**:

Der Rest ist im Bereich von 0 und dem Divisor - 1.

Wird durch 3 geteilt, dann ist der Bereich 0 … 2, beim Teilen durch 60 ist er 0 ... 59.

### **WIE BIST DU VORGEGANGEN?**

1. Du hast dafür gesorgt, dass der Calliope weiss, wann welche Taste gedrückt wird.

2. Du hast einen «wenn dann»- Block verwendet, der seinen Inhalt ausführt, wenn eine Taste gedrückt wird.

3. Im «wenn dann»-Block berechnest du, wohin die LED wandern soll. Das ist ein zufälliger Wert zwischen 0 und 59, den du mit dem Block «wähle eine zufällige Zahl» berechnest.

4. Dann lässt du die LED in einer «für»-Schleife bis zum vorher festgelegten zufälligen Ort wandern.

5. Zum Schluss hast du dafür gesorgt, dass das Spiel wieder neu beginnen kann.